### **IS for MHSA Providers**

This presentation contains a few tips on using DMH's Integrated System when billing for MHSA programs

- Setting the SFPR (Single Fixed Point of Responsibility)
- Opening an Episode
- Setting the Client Plan
- Fixing Mistakes in Assessments
- Using Reports to Track MHSA Claims

Note: there are some blanks on these page because we have removed all client information

#### SFPR: Single Fixed Point of Responsibility

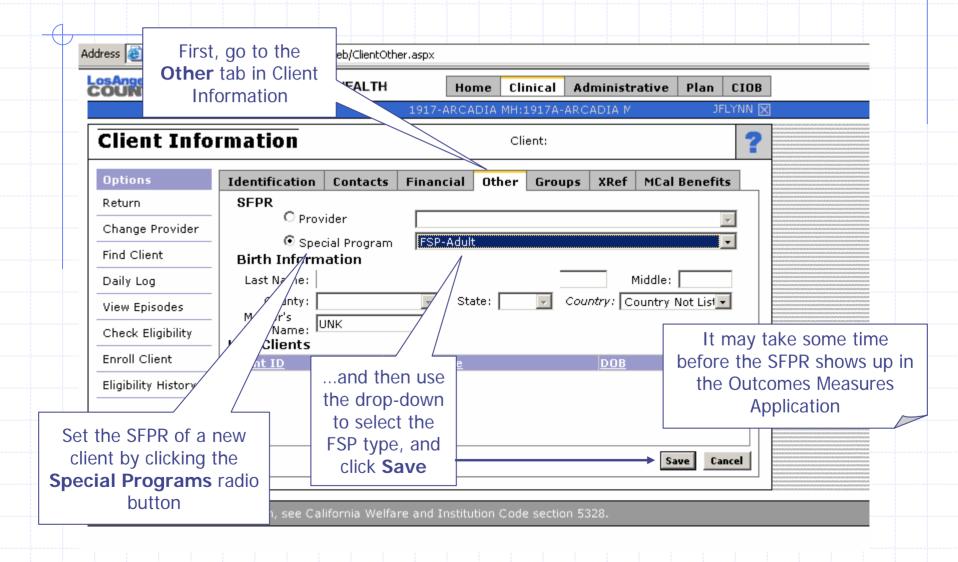

Open an Episode **BEFORE** you can enter Outcomes, you MUST open an Episode in the IS! Address Address Addres COUNTY DEPARTMENT OF MENTAL HEALTH Clinical Administrative CIOB Plan Home: ARCADIA MH:1917A-ARCADIA MHS JFLYNN: Client Episodes Client: Options Closed Open Return I/O Admit Date Code Last Claim 🔘 🔘 D Primary Contact Episode Change Provider 309.0 i VILLANOVA-0093633 1 4/23/2007 12/5/2003 1917A002 56 0 Find Client Episode Numbers are sequential, and they include the Client Info Provider Number. You can learn more about opening Client Case Load them in the IS Basic Manual Daily Log dmh.lacounty.info/hipaa/downloads/BasicISv3.3.pdf Check Eligibility Open Episode Eligibility History Once you open an Episode, the IS needs to send it to OMA. This can take up to three hours, so if you just opened the Episode, you might have to wait a bit to **CLICK** lifornia Welfare and Institut Confidential patient i start a Baseline in OMA!

### Setting the Plan to MHSA

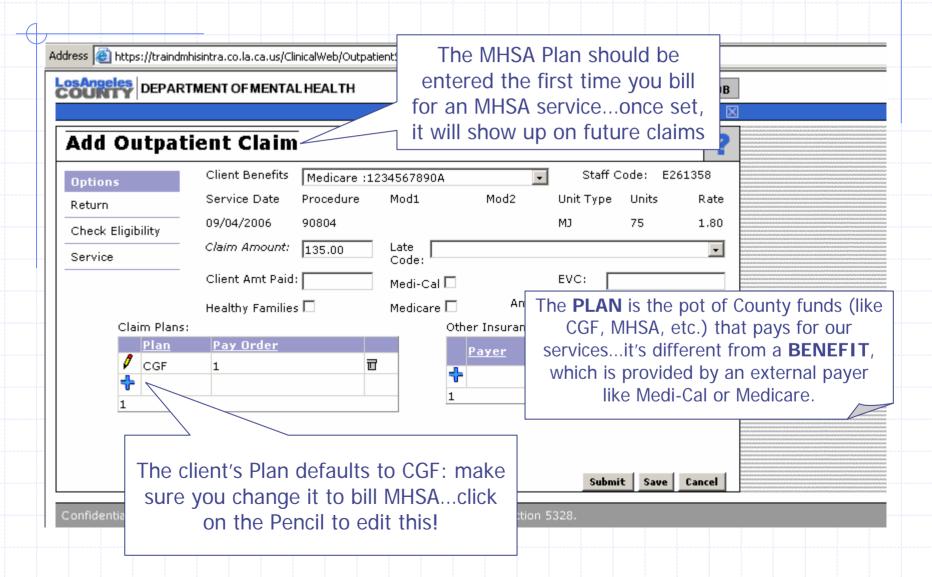

# Setting the Plan

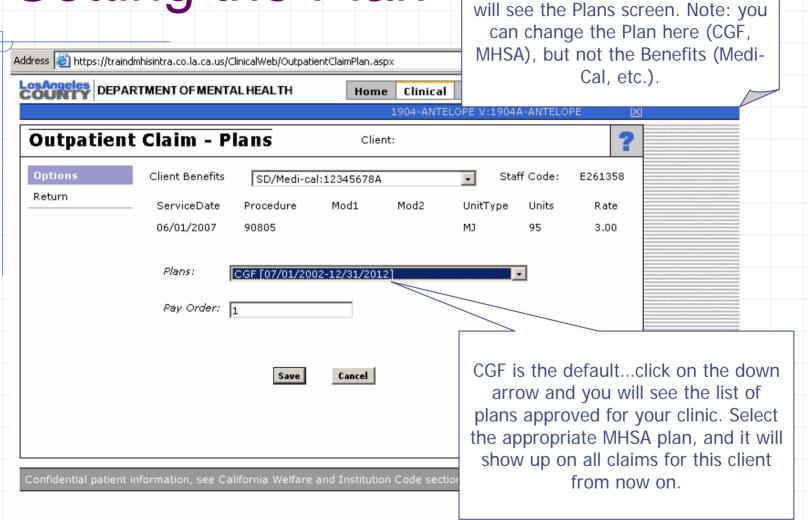

When you click on the Pencil, you

# Dealing with a Closed Episode

You must have an open Episode in the IS to start a Baseline in OMA...so what do you do if the Episode was CLOSED?

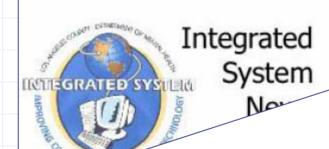

#### REQUEST TO REMOVE DISCHARGE DATE

tention: All Providers Using Clinical Module Julietin #001 ~ 5/25/2005 REVISED 9/19/05

You'll need to ask DMH to re-open the Episode by filing a Request to Remove Discharge Date...available at

 $\underline{http://dmh.lacounty.info/hipaa/downloads/AuthorizationStafftoRemoveDischargeDatesRev032807with\_ISNews01.pdf}$ 

the appropriate service area liaison (see attached listing). The liaison will fax the for you will be notified when the date has been removed.

The form provides three basic reasons for removing a discharge date:

- 1) To modify/correct a discharge date
- 2) The episode was opened in error and it will be deleted

#### Fixing Mistakes in an Assessment

If you accidentally created an Assessment, or if you need to change or correct a piece of information that you can't edit yourself, please use the OMA <a href="Data">Data</a> <a href="Change / Deletion Request Form">Change / Deletion Request Form</a>. This is a fill-able form, meaning that you can open it in Adobe Acrobat and type in your information. Hit the "Print Form" button, and then fax it to Kara Taguchi (the number is on the form).

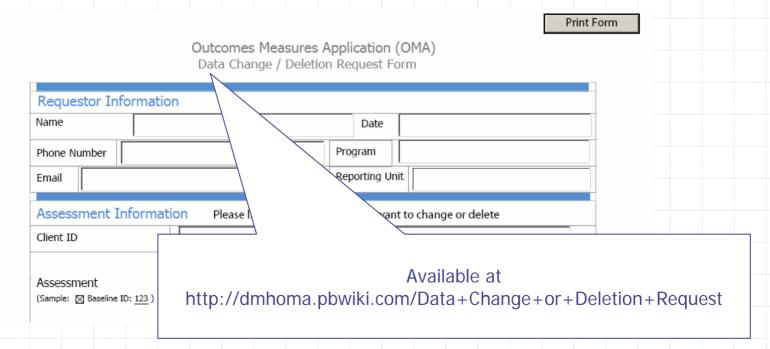

# Using IS Reports for MHSA

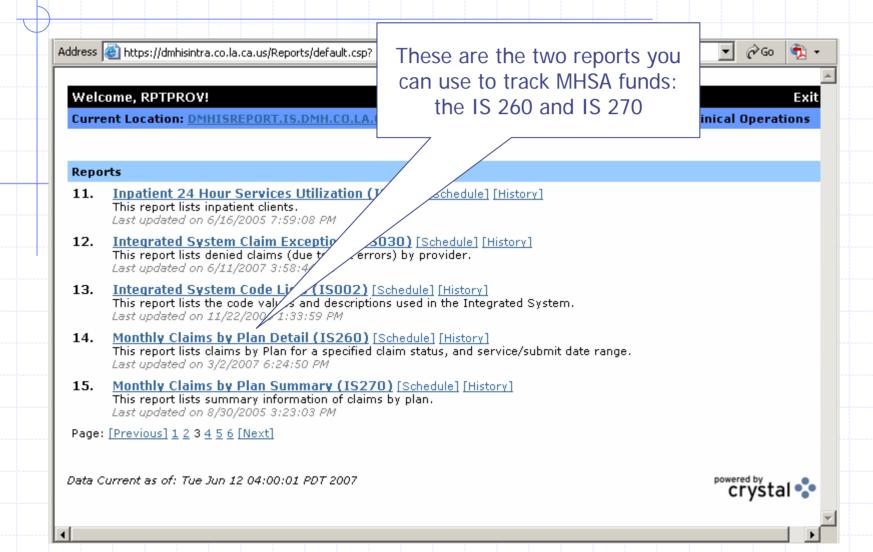

#### Parameters for the IS 260

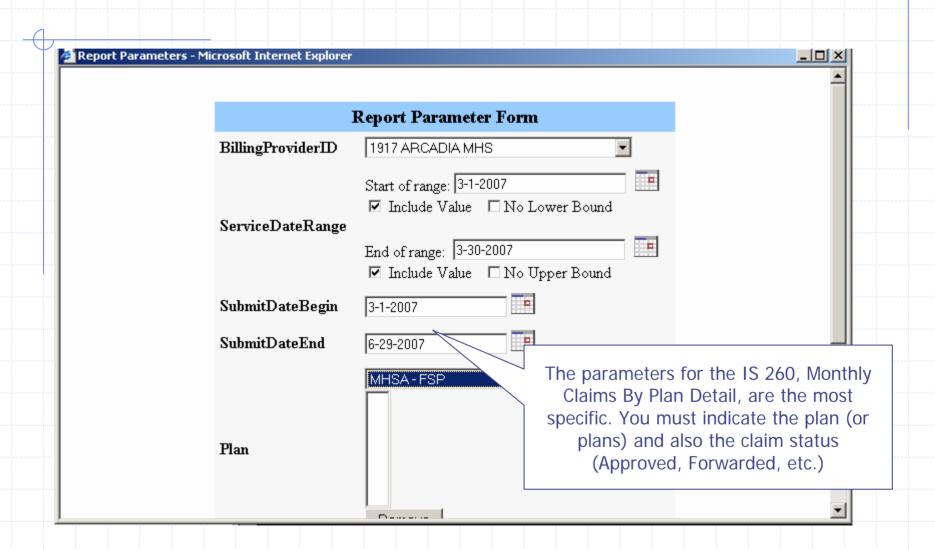

# IS 260 Sample Page

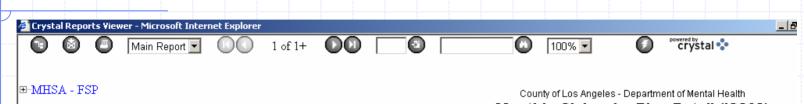

IS 260 Monthly Claims by Plan Detail provides a claim-by-

payments sorted by Plan. In this example, we have picked only MHSA, but you can

pick multiple plans.

claim look at

#### Monthly Claims by Plan Detail (IS260)

\* Excludes Voided and Resubmitted Claims \*

Billing Provider ID: Service Date: Submit Date: 294.00 - 1917 ARCADIA MHS

3/1/2007 - 3/30/2007 3/1/2007 - 6/29/2007 Claim Status:

Approved, denied, Forwarded

Selected Plan: MHSA - FSP

Plan: MHSA - FSP

| Submitter<br>Claim ID | Patient File<br># | Claim Status | Service Dt<br>Begin | Service Dt<br>End | Submit Dt | Ргос  |   | Mcare<br>Claim | Total<br>Days | Tot<br>Uni |
|-----------------------|-------------------|--------------|---------------------|-------------------|-----------|-------|---|----------------|---------------|------------|
| Clie                  | nt ID:            |              |                     |                   |           |       |   |                |               | _          |
|                       |                   | APPROVED     | 3/9/07              | 3/9/07            | 4/2/07    | T1017 | N | N              |               |            |
|                       |                   | APPROVED     | 3/15/07             | 3/15/07           | 3/19/07   | T1017 | N | N              |               |            |
|                       |                   | APPROVED     | 3/16/07             | 3/16/07           | 3/19/07   | T1017 | N | N              |               |            |
|                       |                   | APPROVED     | 3/16/07             | 3/16/07           | 4/2/07    | T1017 | N | N              |               |            |
|                       |                   | APPROVED     | 3/16/07             | 3/16/07           | 3/19/07   | T1017 | N | N              |               |            |
|                       |                   | APPROVED     | 3/20/07             | 3/20/07           | 3/28/07   | 90801 | N | N              |               |            |
|                       |                   | APPROVED     | 3/20/07             | 3/20/07           | 3/28/07   | T1017 | N | N              |               |            |
|                       |                   | APPROVED     | 3/23/07             | 3/23/07           | 3/28/07   | T1017 | N | N              |               |            |
|                       |                   | APPROVED     | 3/23/07             | 3/23/07           | 3/29/07   | 90862 | N | N              |               |            |
|                       |                   | APPROVED     | 3/26/07             | 3/26/07           | 3/28/07   | T1017 | N | N              |               |            |
|                       |                   | APPROVED     | 3/28/07             | 3/28/07           | 4/11/07   | T1017 | N | N              |               |            |
|                       |                   | APPROVED     | 3/30/07             | 3/30/07           | 4/10/07   | T1017 | N | N              |               |            |

# IS 270 Sample Page

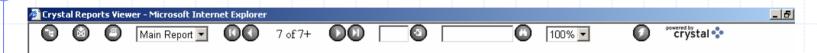

- ⊕-CalWORKs
- ⊕ CGF
- 🖶 Dual Diagnosis Program
- ⊞ GROW
- ⊟-MHSA FSP
  - ±-APPROVED
  - **⊕** FORWARDED

IS 270 Monthly Claims by Plan Summary will show you a summary of all claims in all plans for a given date range. This page is only the Approved claims for MHSA, but there are also CalWORKS, CGF and other plans on this particular report. County of Los Angeles - Department of Mental Health

#### Monthly Claims by Plan Summary (IS270)

Billing Provider ID:

Billing Provider Name:

Service Date:

1917 ARCADIA MHS

294

Service Area/Bureau: 3 / AS

3/1/2007 - 3/30/2007

| Plan       | Claim Status    | Proc<br>Code | Svc Unit<br>Type | Total<br>Svc Qty | Total<br>Claims | Total Claim<br>Amount | MediCal Paid<br>Amt | Medicare<br>Paid Amt |
|------------|-----------------|--------------|------------------|------------------|-----------------|-----------------------|---------------------|----------------------|
| MHSA - FSP | APPROVED        | 90801        | MJ               | 855              | 7               | \$2,197.35            | \$558.98            |                      |
| MHSA - FSP | APPROVED        | 90808        | MJ               | 180              | 1               | \$462.60              | \$231.30            |                      |
| MHSA - FSP | APPROVED        | 90862        | MJ               | 616              | 9               | \$3,073.84            | \$301.25            |                      |
| MHSA - FSP | APPROVED        | 90887        | MJ               | 75               | 4               | \$192.75              | \$96.39             |                      |
| MHSA - FSP | APPROVED        | 90889        | MJ               | 1,149            | 31              | \$2,952.93            | \$681.09            |                      |
| MHSA - FSP | APPROVED        | 99361        | MJ               | 48               | 1               | \$123.36              | \$61.68             |                      |
| MHSA - FSP | APPROVED        | H2010        | MJ               | 510              | 4               | \$2,544.90            | \$144.60            |                      |
| MHSA - FSP | APPROVED        | H2011        | MJ               | 771              | 4               | \$3,099.42            | \$931.20            |                      |
| MHSA - FSP | APPROVED        | H2015        | MJ               | 6,231            | 51              | \$16,013.67           | \$3,855.02          |                      |
| MHSA - FSP | APPROVED        | M0064        | MJ               | 2,562            | 60              | \$12,784.38           | \$3,289.65          | \$0.00               |
| MHSA - FSP | APPROVED        | T1017        | MJ               | 13,862           | 116             | \$27,724.00           | \$6,942.00          |                      |
|            | Total APPROVED: |              |                  |                  | 288             | \$71,169.20           | \$17,093.16         | \$0.00               |

#### For More Information

- See the IS Manuals and Guides at <a href="http://dmh.lacounty.info/hipaa/do\_UIS\_Manuals.htm">http://dmh.lacounty.info/hipaa/do\_UIS\_Manuals.htm</a>
- See the IS Movies page at <a href="http://dmh.lacounty.info/hipaa/do\_ISMovies.htm">http://dmh.lacounty.info/hipaa/do\_ISMovies.htm</a>
- See the OMA Website (or Wiki) at http://dmhoma.pbwiki.com/